## How to join Bolton Library online

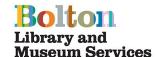

- 1. Go to <a href="https://www.bolton.spydus.co.uk">www.bolton.spydus.co.uk</a> Bolton Library catalogue.
- 2. In the **My library** box on the right hand side click **Join Online**

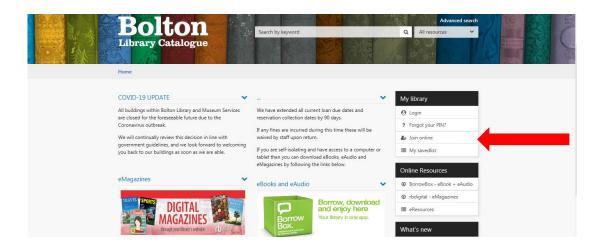

Read the conditions on the Register page and click I Accept

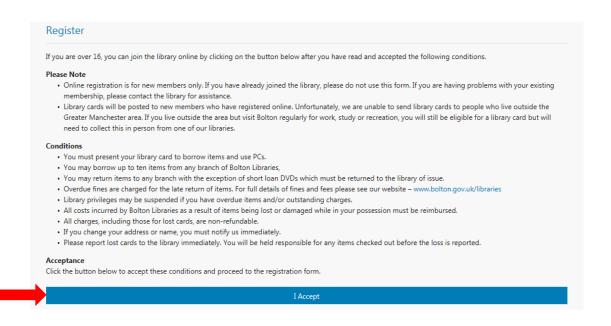

4. Complete your personal details. Enter a memorable pin number

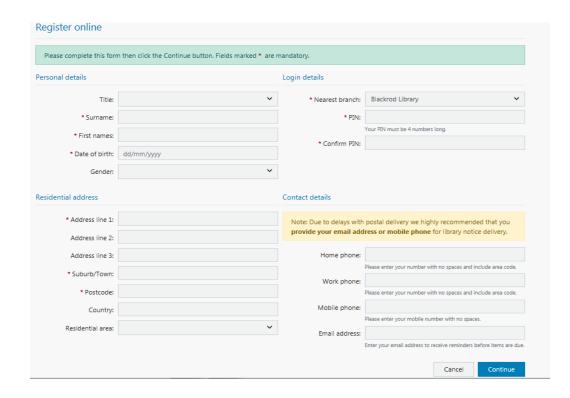

You will be assigned a temporary borrower ID. You can use this to access Bolton Libraries e-services. For more e-services go to <a href="https://www.boltonlams.co.uk">www.boltonlams.co.uk</a>

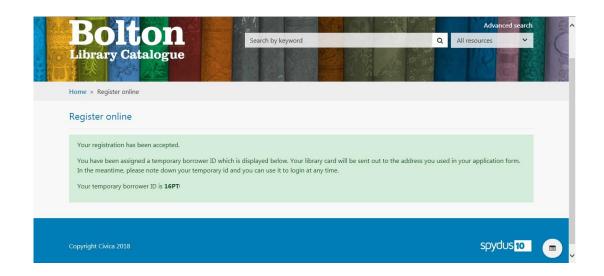

Under the current restrictions we will not be sending out Library Cards until further notice. You will be able to use your temporary number to access our eLibrary services.

If you need help joining Bolton Libraries online, contact us on 01204 332853 or libraries@bolton.gov.uk